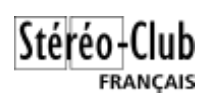

# **Logiciels de retouche photo utiles pour la stéréo Quelques éléments de comparatif.**

*François Lagarde*

Les anciennes photos numérisées ont souvent besoin d'être traitées pour améliorer l'éclairage et les couleurs, ou corriger des défauts (poussières, rayures, …).. Les défauts sont plus gênants pour un couple stéréo que pour une photo « plate » ; et il y a 2 vues à traiter.

Photoshop CC (ou CS6), Photoshop Eléments, Gimp, Lightroom, peuvent être utilisés. De plus, la brosse clone de SPM (StéréoPhoto Maker) permet de corriger certains défauts.

Voici quelques éléments de comparatif dans cet objectif. (De nombreuses autres fonctions comme l'organisation des photos ou la publication Web ne sont pas traitées)

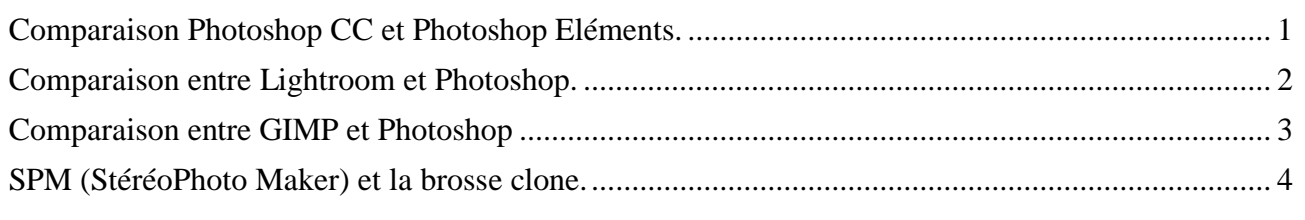

## <span id="page-0-0"></span>**Comparaison Photoshop CC et Photoshop Eléments.**

Photoshop Eléments est une version « réduite » de Photoshop CC, avec un prix réduit. Quelles sont les points qui différentient ces 2 logiciels, et justifient l'écart de prix ?

#### **Prix**

Photoshop CC : abonnement d'environ 8  $\epsilon$ /mois (= 96 $\epsilon$ /an) Photoshop Eléments : moins de 100€ une fois pour toute (version 14),

Les 2 logiciels de la même famille comprennent les fonctions basiques, et parfois des outils très performants.

On trouve sur le web un **comparatif** avec démonstration : <https://www.youtube.com/watch?v=zgFFuNmIsN4> On en tire notamment quelques points particulier :

**Sélection, détourage et calque** : jeu égal.

**Eclairage et couleur** : avantage CC mais les outils de base d'Eléments peuvent suffirent à certains. Dans les 2 : équilibrage automatique des couleurs, et des niveaux, réglage de la lumière, correction de la dominante de couleur, teinte/saturation, Dans les 2 : utilisation de calques de réglage. Dans les 2 : intervention sur l'histogramme des couches RVB (rouge vert bleu), utilisation de calques de réglage.

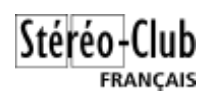

Dans CC : outil « Courbes » : une courbe précise de rendu est manipulable pour chaque couche de couleur.

Dans CC : les calques de réglages permettent la gestion des couches de couleur. Voir la deuxième partie de la démo sur<https://www.youtube.com/watch?v=3xzyDmxp5mg> à partir de 9:27 (9minutes et demi).

Photoshop Eléments ne permet pas de travailler en mode CMJN, nécessaire uniquement si vous comme moi de la photogravure, c'est à dire la conversion des images RVB en CMJN (quadrichromie) en vue de leur impression en offset (avis de Laurent Doldi images-stereo 28/09/2015).

#### **Correcteur localisé / Tampon de duplication** : jeu égal

L'outil « Correcteur localisé » est bluffant pour corriger poussières et rayures ; il est présent de Photoshop Eléments dès la version 11 (on en est à la 14).

Dans les prises de vues numériques, on devrait songer à cet outil pour les brins de végétaux trop en avant.

**Filtre/Bruit/Antipoussière** : parmi les filtres, ce filtre « Bruit/Antipoussière » permet de nettoyer des surfaces avec faible variations de densité, notamment les ciels, des murs, …

**Raw** : Adobe ne maintient plus Camera Raw pour les anciens Photoshop ; nécessité de passer par des logiciels ou modules externes pour les nouveaux formats de Raw. Lightroom est une solution pour la conversion, suivie d'un export en Tiff 16 bits vers une version antérieure de Photoshop pour les images devant bénéficier d'un traitement ou d'une exploitation plus poussée. Le flux de travail y perd en fluidité.

**Scripts** (renommés actions dans le CC), objets dynamiques : Avantage Photoshop CC. Photoshop Eléments a un outil de traitement de fichiers multiples avec quelques fonctions basiques (renommage, redimensionnement<sup>1</sup>, conversion de type, retouche automatique, filgrane)

Photoshop CC permet de définir et d'utiliser des scripts, et dans une association, on peut échanger ces scripts..

**Fonction de modélisation « 3D », dessin vectoriel** … : uniquement sous Photoshop CC.

- **Traitements de vidéos** : uniquement sous Photoshop CC. De plus l'utilisation de scripts permet d'appliquer le même traitement sur la droite et la gauche.
- **Métadonnées :** Photoshop (Eléments et CC) dispose d'options significatives pour la saisie, l'affichage et la recherche de métadonnées (menu : Fichiers/Informations). Cela permet d'intégrer au fichier jpeg lui-même les informations : titre, description, auteur, date de prise de vue (la date de la source argentique peut être mémorisée, elle est différente de la date de numérisation mémorisée par le scanner ou l'appareil photo numérique), etc…

## <span id="page-1-0"></span>**Comparaison entre Lightroom et Photoshop.**

 $\overline{a}$ 

La démarche est spécifique : Lightroom ne dispose pas de calques, mais mémorise l'ensemble des opérations faites sur une photo (dans une base de données qui peut devenir assez lourde) ; il ne touche pas au fichier initial. Mais une/(des) exportation(s) crée(nt) (des) fichier(s) résultat(s).

<sup>&</sup>lt;sup>1</sup> Permet ainsi de passer de « côte-à-côte compressé » à « côte-à-côte bob compressé » en absence de source non compressé.

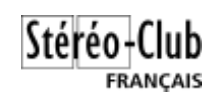

Pour la correction d'image, Lightroom est plus proche de Photoshop Eléments.

Le réglage des densités se fait par une série de curseurs pratiques c'est mieux (avis de l'auteur) que le réglage de l'éclairage dans Photoshop Eléments ; il y a aussi possibilité de manipuler des courbes de transferts…

L'équivalent du tampon marche en sens inverse : on sélectionne la zone cible, le logiciel propose d'utiliser une zone source et on peut en changer. Mais je n'ai pas trouvé l'équivalent du correcteur localisé ni du filtre anti-poussière

Possibilité d'appeler Photoshop CC ou Eléments pour modifier le fichier origine ou une copie à tout moment.

Pour moi Lightroom seul est insuffisant.

## <span id="page-2-0"></span>**Comparaison entre GIMP et Photoshop**

Prix : GIMP est gratuit.

La démarche est analogue à celle de Lightroom, non modification de l'original mais conservation des opérations réalisées.

On trouve sur internet une comparaison GIMP 2.8 / Photoshop CS5.5 Extended, Voir : <http://libresavous.com/doc/comparatif-gimp-photoshop/>

Remarquer les liens en bas de page pour les chapitres suivants de comparaison. *Ci-dessous sélection de quelques équivalences et différences qui m'apparaissent significatives*

Différences non sur les calques ordinaires mais sur les calques de réglage : Photoshop : Les calques de réglage, une manière non-destructrice d'effectuer de nombreuses opérations via un panneau très pratique. GIMP : Les réglages d'image s'effectuent essentiellement via le menu Couleurs. Toutes ces opérations altèrent le calque sur lequel elles s'appliquent.

Correcteur localisé / Tampon de duplication / Correcteur : Équivalent

Métadonnées : Avantage net pour Photoshop GIMP : Aucune option concernant les métadonnées !!1 ??

Sélections : Avantage : Photoshop

Amélioration des contours Avantage : Photoshop

Créer une sélection à partir du canal alpha d'un calque (Kezaco?) Avantage : GIMP

Manipulation d'objets : Avantage : Photoshop

L'outil Déformation de la marionnette est une très bonne fonction de Photoshop pour cela. Titrages 3D avec Photoshop puis export dans SPM (de JM, 1/9/2015 sur images-stereo) : SPM permet un titre réglable à une profondeur voulue (c'est déjà fort bien)... mais pas des effets de perspectives sur le texte (mi-profondeur / mi-jaillissement), de vrille, de bouée, de

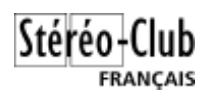

"jante" creusée …Pour cela Photoshop (ou autre logiciel similaire) dispose d'outils très pratiques... comme "déformation".<sup>2</sup>

Support des formats RAW : Avantage : Photoshop :

CS5 intègre cette fonction de façon admirable en utilisant les propriétés non-destructives.

Ergonomie : Certains estiment que Gimp est une « usine à gaz qui découragerait le plus motivé ».

## <span id="page-3-0"></span>**SPM (StéréoPhoto Maker) et la brosse clone.**

Certaines fonctions de SPM correspondent à celles des autres logiciels :

Recadrage et redimensionnement d'une photo :

Ces fonctions de SPM portent sur le couple Gauche / Droite. Il vaut donc mieux réaliser cela in fine dans SPM. Pour ma part je garde toujours un côte-à-côte non ajusté ni recadré, issu de Photoshop, et un côte-à-côte ajusté et recadré mais non redimensionné issu de SPM, et une exportation redimensionnée pour le web et/ou en .mpo (visionnage TV).

Ajustement automatique des couleurs du couple Gauche / Droite.

Cet équilibrage est efficace … sauf pour certaines vieilles photos numérisées (notamment plaques de verre), quand le développement n'est pas pareil partout (exemple : la gauche de la vue gauche et la droite de la vue droite sont plus clairs que le reste, et les deux ne sont pas équilibrés). Cela peut produire des artefacts qui conduisent à revenir en arrière (voir à retravailler sur Photoshop).

En couleur, si on a assez bien travaillé sous Photoshop, alors cet ajustement automatique des couleurs affine le résultat ; pourquoi s'en priver.

Correction des tâches, rayures, pétouilles

 $\overline{a}$ 

 Brosse-clone de SPM, mon expérience : Je travaille en anaglyphe noir et blanc (surtout pour du monochrome !) Si on doit corriger la vue droite, on est en position normale, sinon en inverse Au départ j'aligne et je recadre (ne serait-ce que d'un pixel) pour avoir  $x=0$  et  $y=0$ En vision anaglyphe noir et blanc (surtout pour du monochrome !), je fais coïncider le morceau d'objet à retoucher (flèches) ; je passe en côte-à-côte et je clone, Si on est sur une surface non frontale, on prend soin de corriger petit à petit en se décalant pour intervenir toujours sur ce qui coïncide Et puis on revient à  $x=0$  et  $y=0$ , dans le bon sens (gauche/droite)

Inconvénient en ergonomie : il faut sans cesse déplacer une vue par rapport à l'autre.

 $2$  Il faut juste s'entraîner à déplacer les marqueurs et bien conserver pendant les déformations le nivellement (utiliser la grille de photoshop). Pouvoir s'offrir ce genre de logiciel n'est pas donné... mais ma pratique dans la stéréo depuis 1981 m'a permis de me rendre compte que des amateurs passionnés le possèdent. Sinon, on trouve sur Internet par exemple Xara-3D (titrage 3D informatique) dont on peut aussi extraire une stéréo...et évidemment une animation par exemple tournante à 360° pour de la vidéo S3D.

Pour ensuite intégrer le titre dans SPM il suffit d'exporter en logo... mais comme c'est le même "logo" (donc par exemple seulement le titre gauche qui va se positionner sur le couple)... il faut biaiser et exporter le "titre/logo droit cette fois... dans un autre couple... et ne conserver que l'image Droite du couple 01 et l'image Gauche du couple 02 ;-) la transparence est aussi possible puisque Photoshop permet de régler le pourcentage d'opacité.

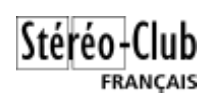

Pour les poussières et rayures, le correcteur localisé de Photoshop est plus rapide (affichage taille réelle des pixels et correcteur localisé bien dimensionné). Franchir fermement des traits qui sont perpendiculaires ou assez en biais ; mais il y a des cas où cela ne marche pas.

Pour des trous plus importants : Avantage SPM … sauf cas assez fréquents sur vieilles photos.

Sur vieilles photos, il arrive souvent que les densités de gris ne sont pas les mêmes ! (même si on fait l'ajustement des couleurs) : Il y a des cas où l'image gauche a une zone un peu plus dense par rapport au reste que sur l'image droite.

Dans ce cas avec photoshop je copie un petit morceau (calque) en taillant assez large ; Je fais coïncider les endroits au bord du trou à cloner pour trouver la bonne profondeur ; Avec le réglage de l'éclairage j'adapte la densité du calque à la cible.

Puis je gomme ce qui dépasse de trop notamment tout ce qui n'est pas à la même profondeur, Et enfin j'aplatis.

De rares fois je tords le calque en trapèze pour m'adapter à la déviation due à la différence de profondeur.

### *Autres logiciels*

Alain Bichot a écrit sur le blog images-stereo : le 27/09/2015

*Il me semble que photoshop CS2 (version de quelques années) est libre de droit. Je ne sais pas si il convient à ce que vous voulez faire mais une version ancienne gratuite d'un bon logiciel c'est pas mal.*

*Il y a aussi illustrator, acrobat pro etc (tous les outils adobe pour PC et MAC). Ils marchent sous windows 7, ainsi que windows 8.*

*Il me semble même que c'est sur ce forum que nous avions eu l'info et depuis je n'utilise que ces versions libres.*